## **TOSHIBA** Používateľský manuál **Toshiba Home AC Control Toshiba Home AC Control je kompatibilná s**  Navštívte obchod(Store) na Vašom smartfóne a stiahnite si aplikáciu Toshiba Home AC Control. iOS : 9.0 a vyššie Android : 5.0 a vyššie **Application** H adaný výraz : Toshiba Home AC Control **Toshiba Home AC Control.** 1. Umož uje ovláda klimatiza né jednotky smartfónom, i tabletom, prostredníctvom internetového pripojenia. 2. Na jeden adaptér je možné registrova 5 používate ov. 4. Ovláda je možné až 10 klimatiza ných jednotiek sú asne. 5. Skupinové ovládanie 5.1 Je možné vytvori až 3 skupiny klimatiza ných jednotiek. 5.2 Ovláda je možné max. 10 jednotiek v skupine. Poznámky : 1. Adaptér je možné registrova iba na jednu e-mailovú adresu. 2. Jednu e-mailovú je možné použi na piatich rôznych zariadeniach(smartfon, tablet) **Registrácia používate a** Postupujte pod a návodu na obrázku z. Register Register ..... Register ail address Country **User Name** et Countr .<br>Aftriki  $^{\circ}$ **United State** Toshiba Home AC Control  $\circ$ Italia  $\circ$ France Log in  $\circ$ Netherlane  $d1$ recommend 2 red  $nd1$  $n$ mend $2n$  $\circ$ Greene unt, please  $\mathbf{r}'$  $\mathbf{u}$  $i^{\prime}$  o'  $\circ$ United Kind  $\mathbf{u}$  $i$   $o$   $p$  $k - 1$ ode / How to add AC  $\alpha$  $\circ$ Germany  $k$  | h  $x$  c  $y$  b n m  $63$  $\hat{\mathcal{R}}$  $\bar{z}$ à x c v b n  $m \in \mathbb{Z}$  $\overline{z}$ **TOSHIBA**  $n_{23}$ a Thomas  $\mathcal{L}$ 7123  $\overline{\mathcal{L}}$  $\blacksquare$ 1 Stisnite tla idlo Register 2 Zadajte e-mailovú adresu 3 Zvo te krajinu 4 Zadajte meno používate a ● 道 目 10:45 **Terms And Conditions** ï Register i. Registe Password **Final address** ABod1234 Country **El Stowardson Hoer Name** J. Password Term and o  $\mathbf{r}$  $\alpha$  $h$ ÷  $\mathcal{F}$  $x c v b n m c$ 関係 **PERSONAL PROPERTY AND RESIDENCE** 6 Potvr te podmienky používania 6 Skontrolujte, i sú všetky 5 Zadajte heslo dlhé 6 až 8 Obdržíte registra ný mail, 10 znakov údaje správne a potvr te potvr te ho kliknutím na "click here". Následne tla idlom Submit information obdržíte mail o úspešnom

registrovaní používate a.

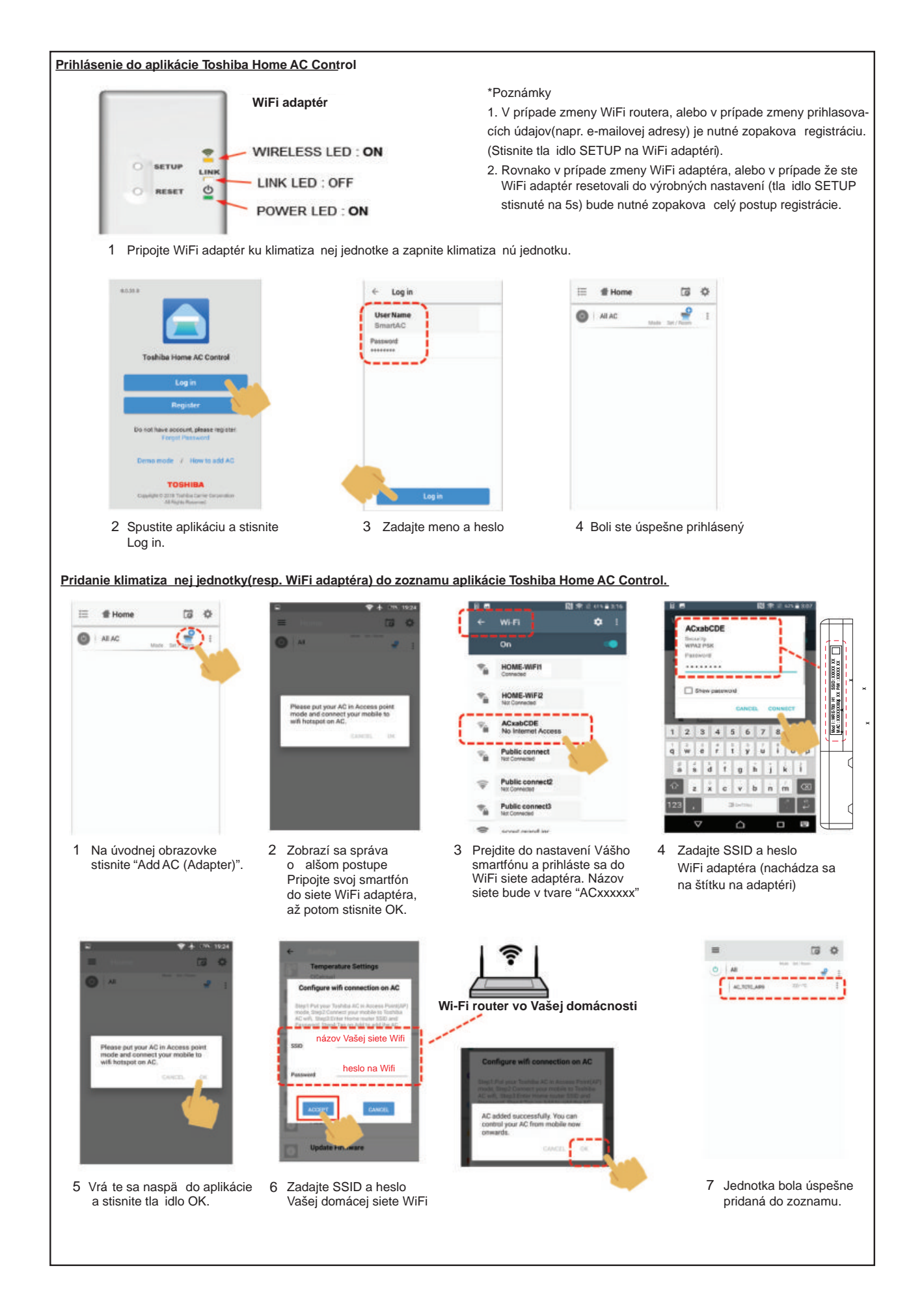

2

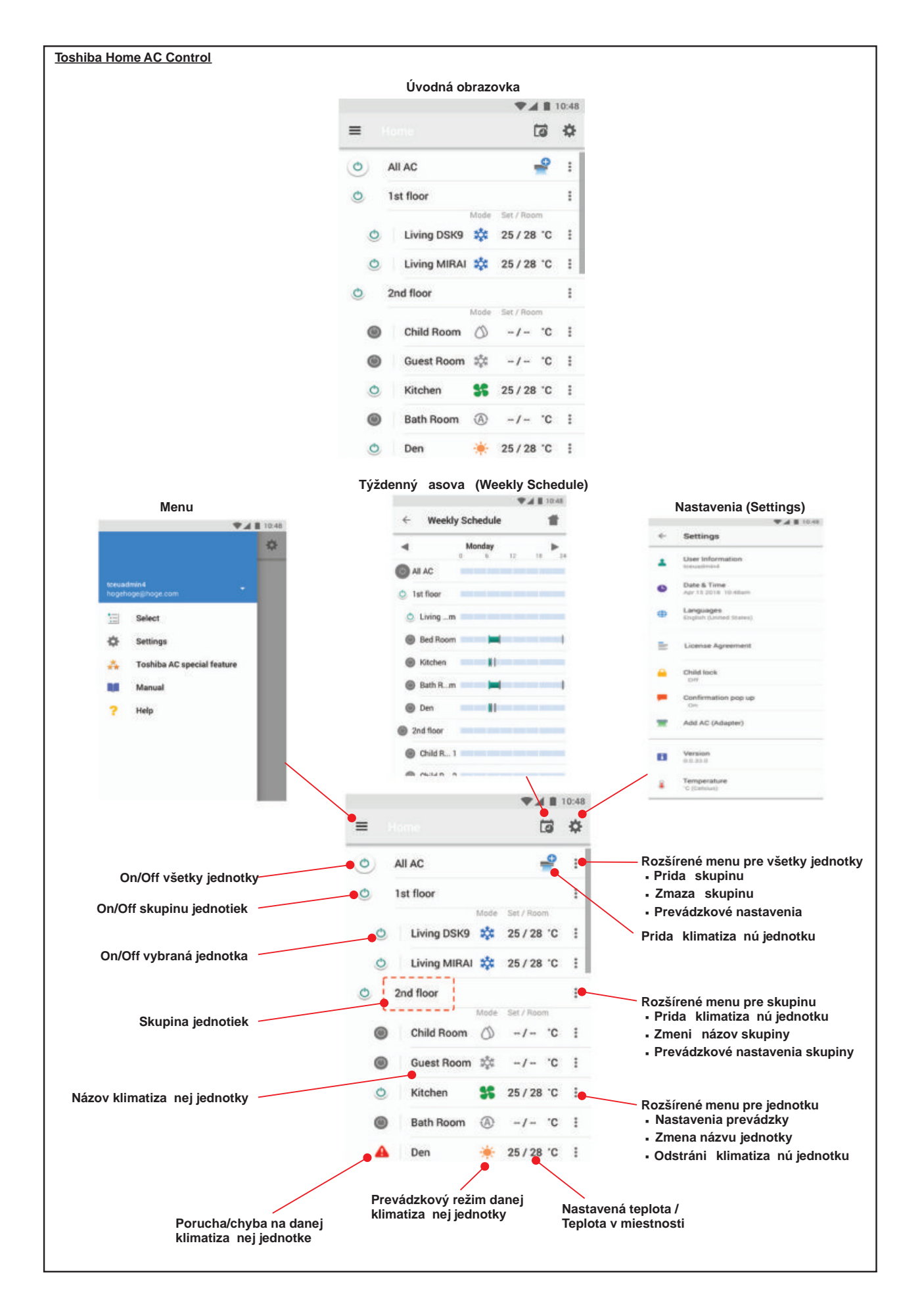

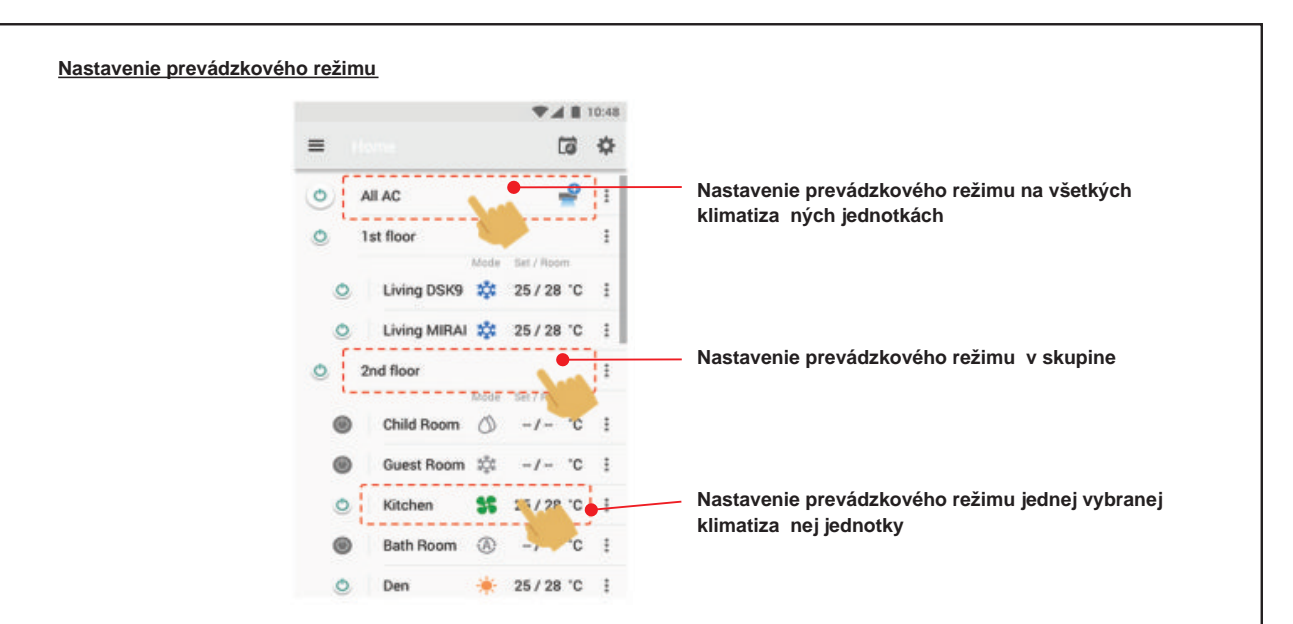

## **Prevádzkové režimy**

Na výber je 5 režimov - Chladenie(Cool), Odvlh ovanie(Dry), Vykurovanie(Heat), Iba ventilátor(Fan Only) a Automatický režim(Auto).

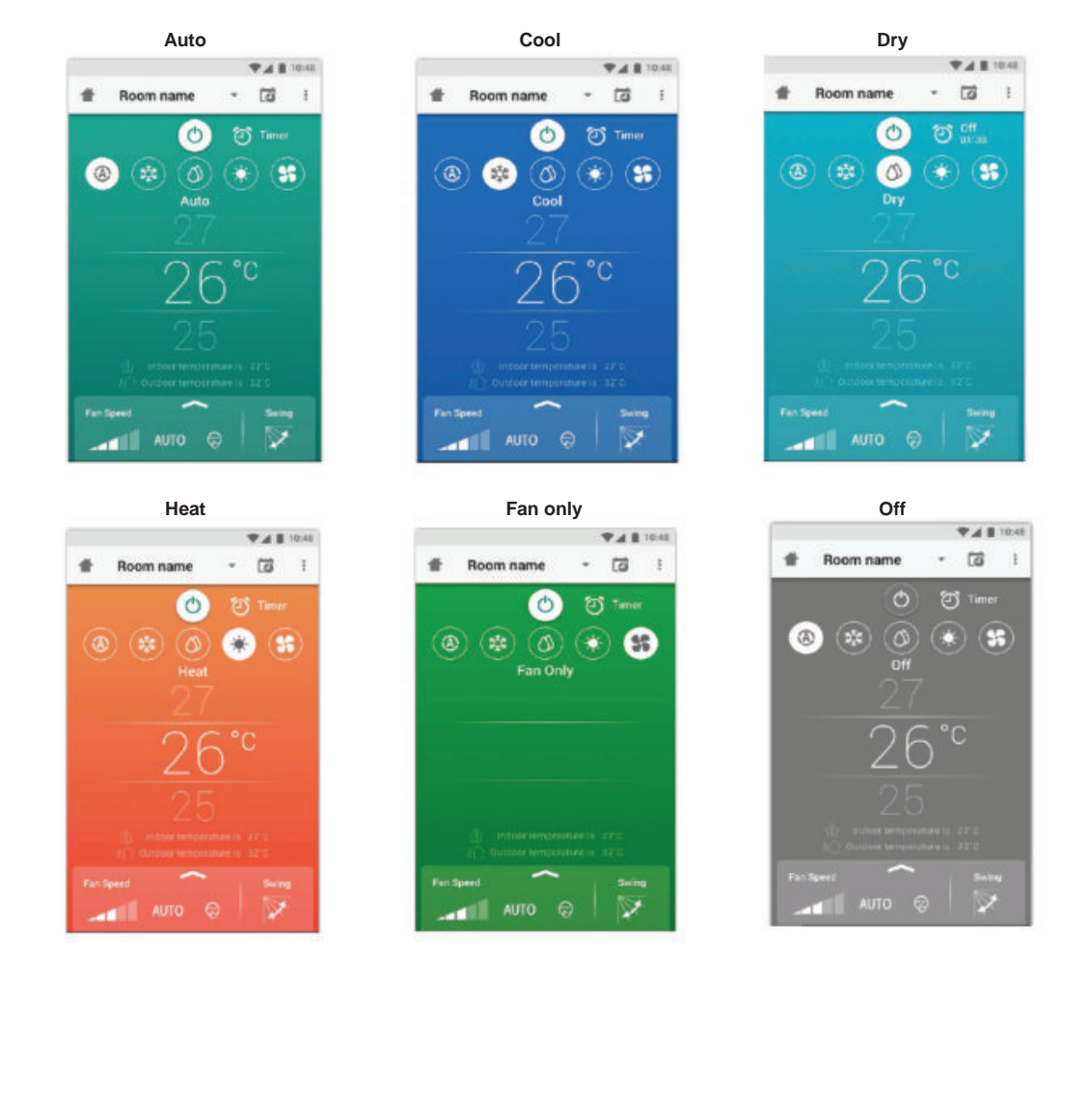

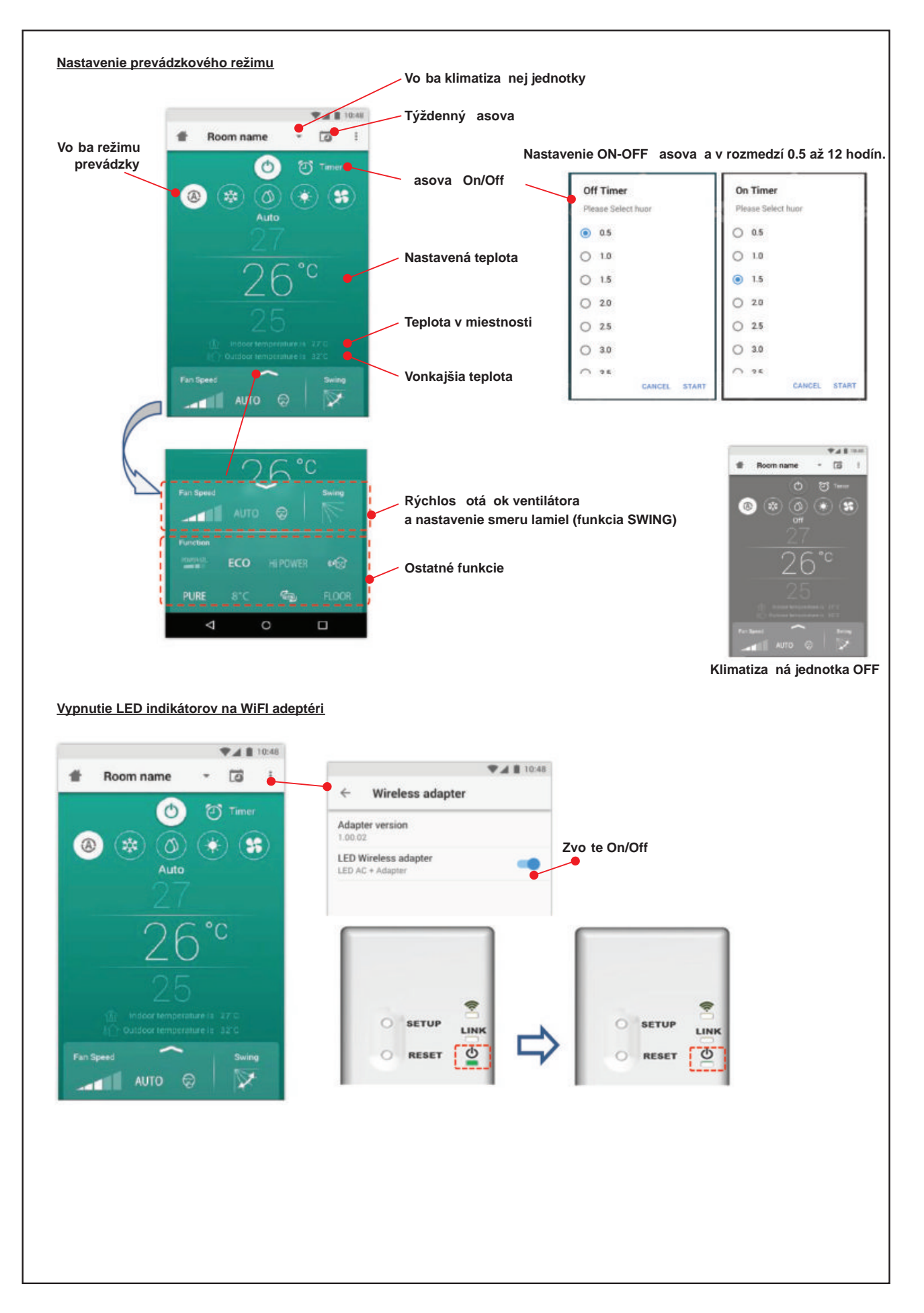

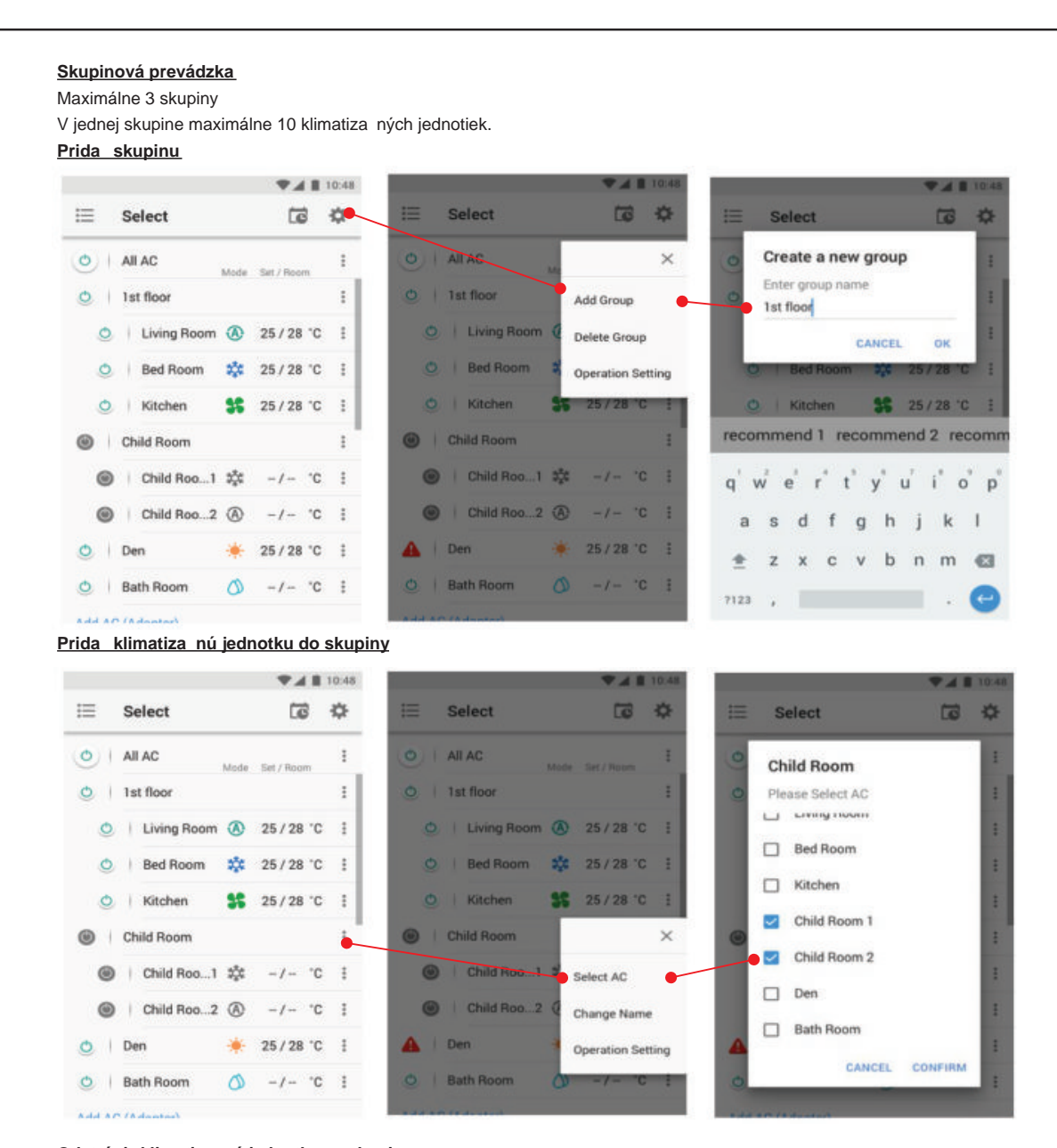

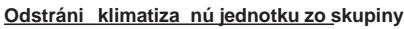

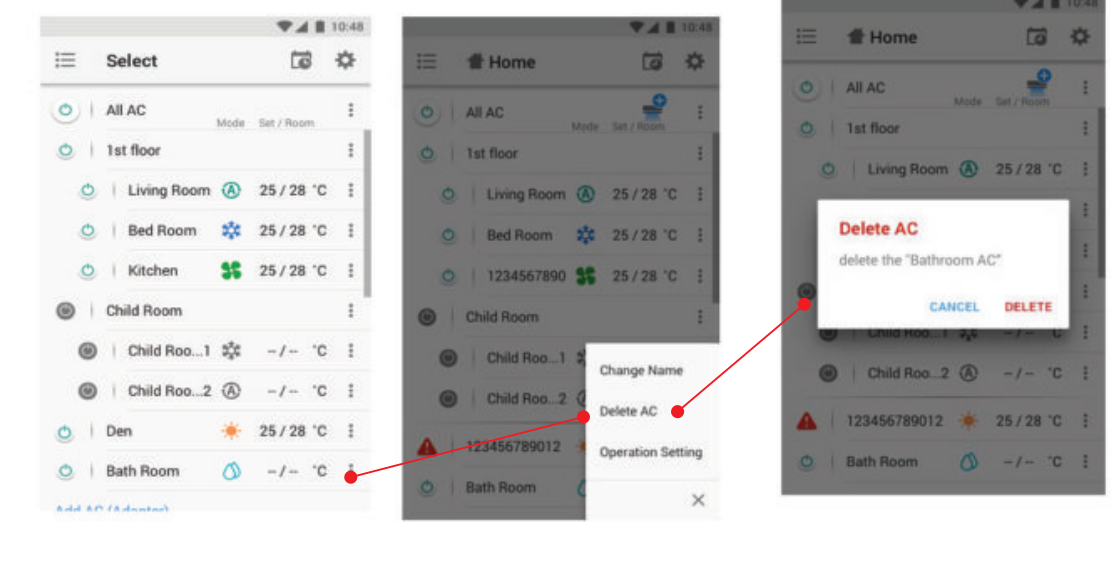

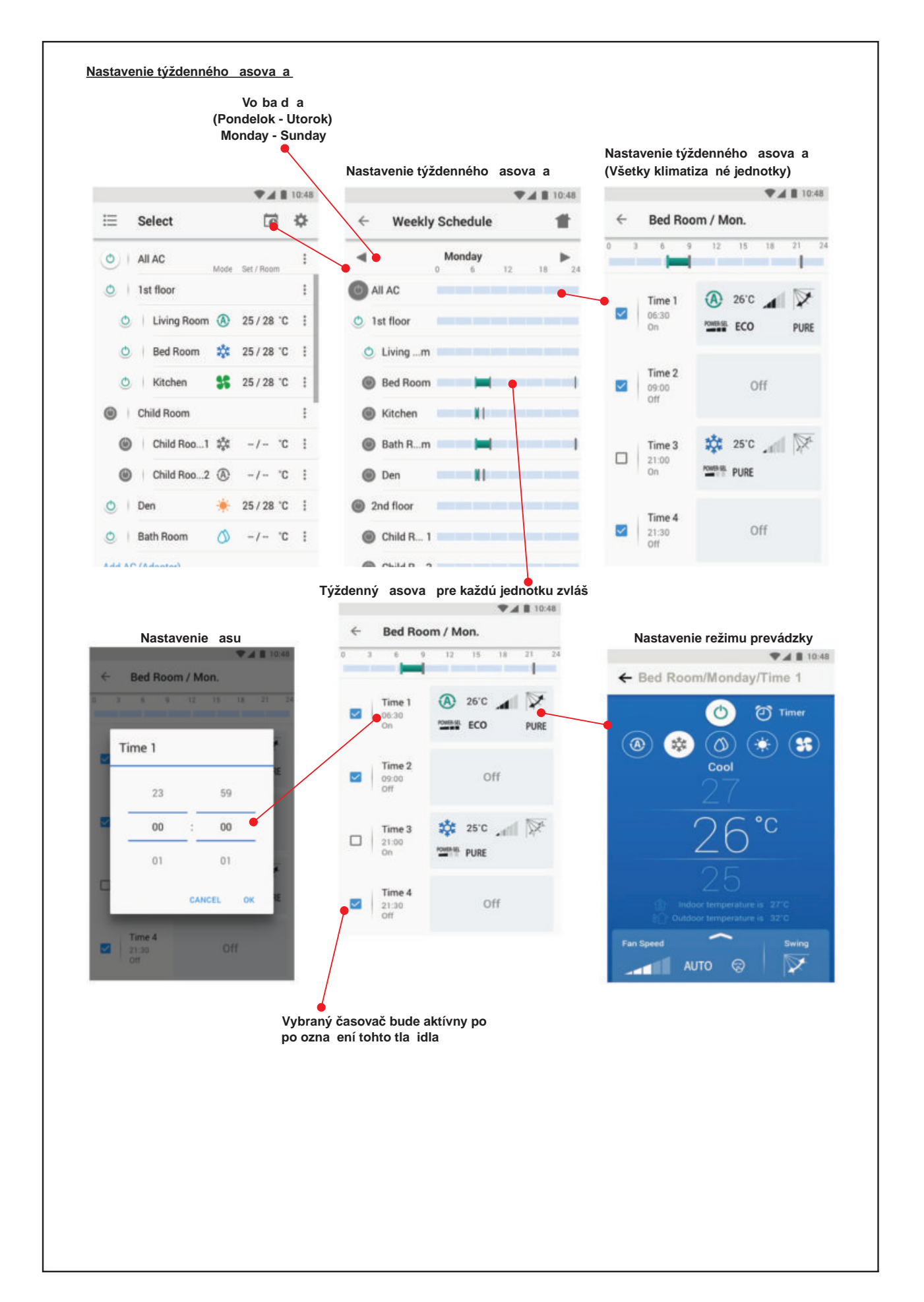

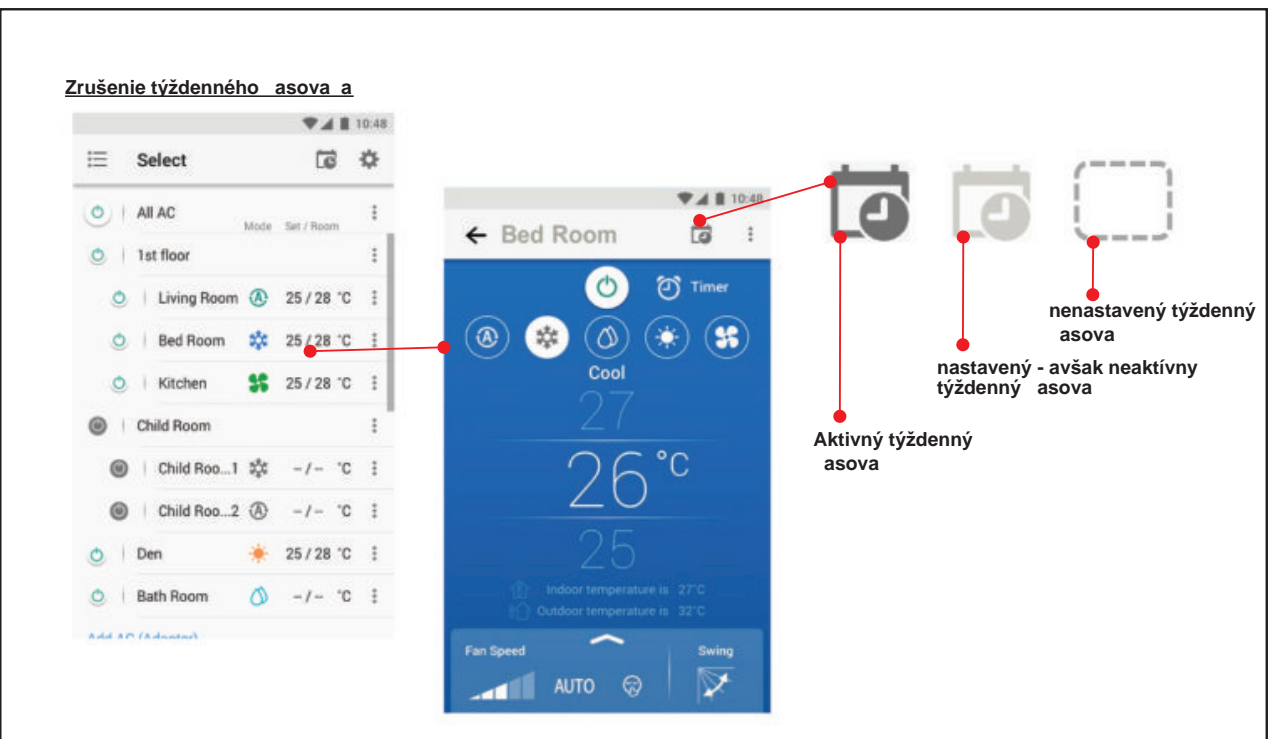

## Poznámka:

"V prípade poruchy kontaktujte svojho dodávate a, alebo kvalifikovaného servisného pracovníka."

''Contact dealer and/or service center when equipment is malfunction."

" Neem contact op met de dealer en/of het servicecentrum wanneer de apparatuur niet goed werkt."

 $\kappa$  and  $\mu$  are not average  $\mu$  and  $\ell$ 

περίπτωση δυσλειτουργίας ου εξ πλισµού.»

" Contattare il rivenditore e/o il centro di assistenza quando l'apparecchiatura non funziona correttamente."

" Póngase en contacto con el distribuidor y/o el centro de servicio cuando el equipo no funcione bien."

" Jos laitteessa ilmenee vikaa, ota yhteyttä jälleenmyyjään ja/tai huoltoliikkeeseen."

« En cas de dysfonctionnement de l'équipement, veuillez contacter le revendeur et/ou le centre de service.»

" Wenden Sie sich an den Händler und/oder das Servicezentrum, wenn das Gerät nicht funktioniert."

" Kontakt forhandler og/eller servicesenter nar det oppstar feil pa utstyret."